# **Boletim Técnico**

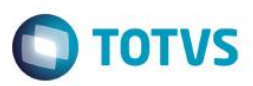

## **Inclusão de Consulta Padrão Conta Referencial**

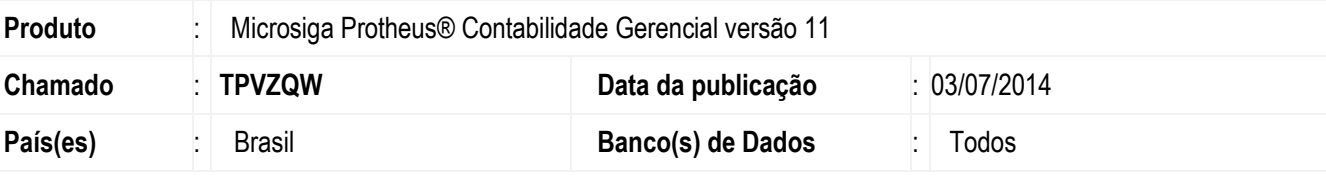

#### **Importante**

Esta melhoria depende de execução do *update* de nome **U\_UPDCTB**, conforme **Procedimentos para Implementação**.

Melhoria na rotina **Plano de Contas (CTBA020)** para que seja possível a execução da consulta padrão ao campo **Conta Ref. (CVD\_CTAREF)**.

## **Procedimento para Implementação**

O sistema é atualizado logo após a Execução do pacote de atualizações (*Patch*) deste chamado.

#### **Importante**

Antes de executar o compatibilizador **U\_UPDCTB** é imprescindível:

- a) Realizar o *backup* da base de dados do produto que será executado o compatibilizador (**PROTHEUS11\_DATA\DATA**) e dos dicionários de dados SXs (**\PROTHEUS11\_DATA\SYSTEM**).
- b) Os diretórios acima mencionados correspondem à **instalação padrão** do Protheus, portanto, devem ser alterados conforme o produto instalado na empresa.
- c) Essa rotina deve ser executada em **modo exclusivo**, ou seja, nenhum usuário deve estar utilizando o sistema.
- d) Se os dicionários de dados possuírem índices personalizados (criados pelo usuário), antes de executar o compatibilizador, certifique-se de que estão identificados pelo *nickname*. Caso o compatibilizador necessite criar índices, irá adicioná-los a partir da ordem original instalada pelo Protheus, o que poderá sobrescrever índices personalizados, caso não estejam dentificados pelo *nickname*.
- e) O compatibilizador deve ser executado com a **Integridade Referencial desativada\***.

#### **Atenção**

**O procedimento a seguir deve ser realizado por um profissional qualificado como Administrador de Banco de Dados (DBA) ou equivalente!** 

1

**Este** 

**TOTVS** 

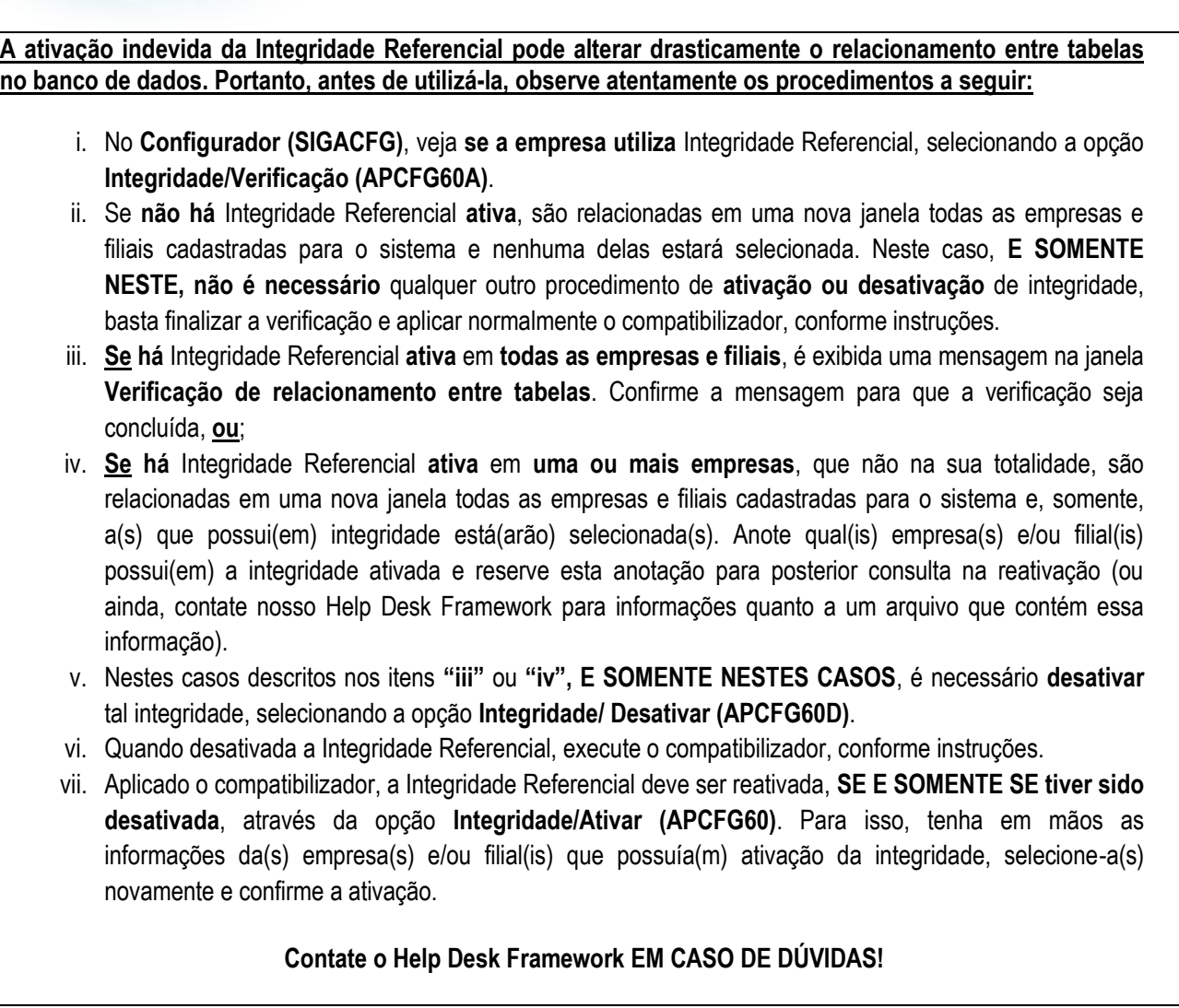

Em Microsiga Proteus® **Smart Client** digite **U\_UPDCTB** no campo **Programa Inicial**.

#### Importante

**Boletim Técnico**

Para a correta atualização do dicionário de dados, certifique-se que a data do compatibilizador seja igual ou superior a **24/06/2014,** clique em **OK** para continuar.

- 1. Após a confirmação é exibida uma tela para a seleção da empresa em que o dicionário de dados será
- 2. Ao confirmar é exibida uma mensagem de advertência sobre o *backup* e a necessidade de sua execução em modo exclusivo.
- 3. Clique em Processar para iniciar o processamento. O primeiro passo da execução é a preparação dos arquivos. É apresentada uma mensagem explicativa na tela.
- 4. Em seguida, é exibida a janela Atualização concluída com o histórico (*log*) de todas as atualizações processadas. Nesse *log* de atualização são apresentados somente os campos atualizados pelo programa. O compatibilizador cria os campos que ainda não existem no dicionário de dados.
- 5. Clique em Gravar para salvar o histórico (*log*) apresentado.

## **Boletim Técnico**

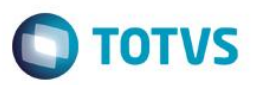

6. Clique em OK para encerrar o processamento.

# **Atualizações do compatibilizador**

- 1. Alteração de **Campos** no arquivo **SX3 – Campos:**
	- Tabela SXB Consulta Padrâo:

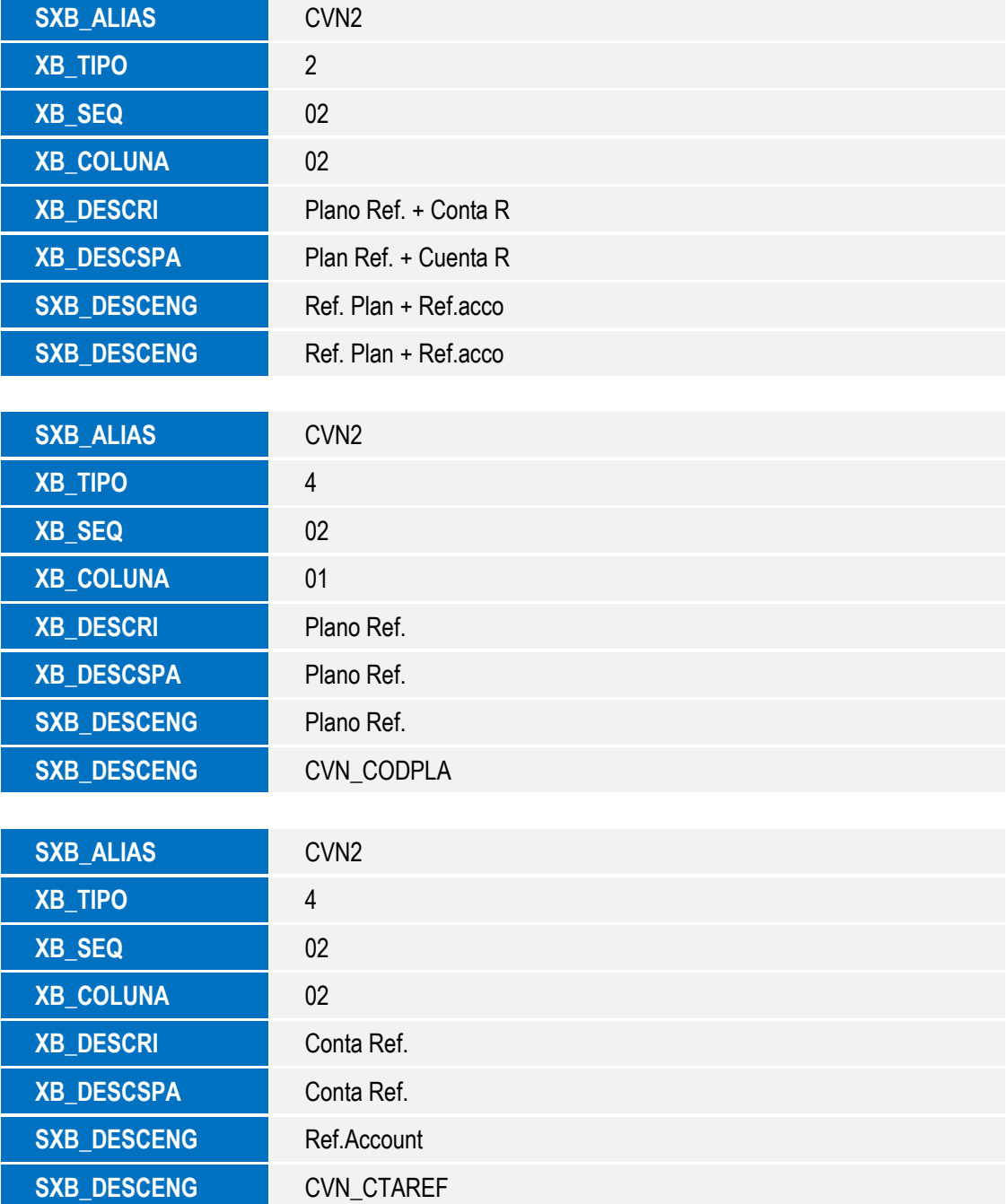

SIGACTB- Cosulta Padrão de Conta Referencial

**Boletim Técnico**

## **Procedimentos para utilização**

- 1. Acesse o módulo **SIGACTB** em **Atualizações / Entidades / Plano de Cont. Ref.** e realize a inclusão de um plano referencial com diversas contas .
- 2. Em **Atualizações/Plano de Contas** posicione na conta desejada
- 3. Clique em **Alterar.** Na parte inferior da tela apresentada selecione a entidade e plano referêncial desejado.
- 4. No campo **Conta Ref. (CVD\_CTAREF)** dê um duplo clique no campo que será apresentado a consulta padrão **[F3].**
- 5. Selecione o filtro **Plano Ref. +Conta R**, digite o plano de contas a ser pesquisado seguido da conta de referêncial exemplo:

### **PLANO REF.+ Conta R**

000001 + 888888888888888888888888

## **Informações Técnicas**

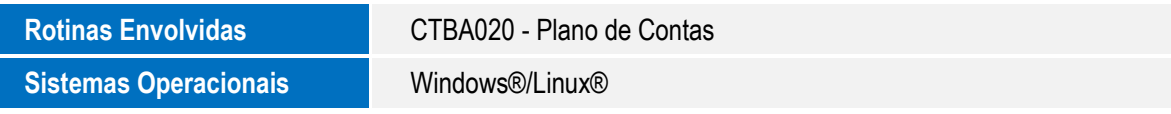

**TOTVS** 

 $\overline{\bullet}$